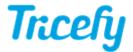

## Attaching Non-DICOM Files to a Study

Last Modified on 2021-03-04 15:32

Non-DICOM files, such as PDF documents or images, can be attached to studies.

First, select the study on the Study List or open the study in the viewer.

You can access the attach files feature 2 ways:

• Clicking the action menu (3 vertical dot icon) and selecting "Attach Files"

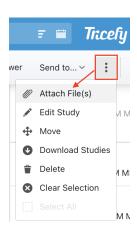

• Or clicking the icon on the right sidebar and clicking "Choose Files" button

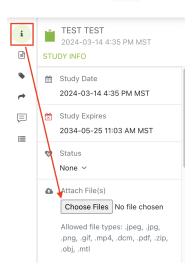

A window will display for choosing files from your computer or network. These can include images, PDFs, or any file type listed in the image below.

## Attach File(s)

Attach File(s)

Choose Files No file chosen

Allowed file types: .jpeg, .jpg, .png, .gif, .mp4, .dcm, .pdf, .zip, .obj, .mtl

Note: The Attach feature can be used to import DICOM files, but they will create another respective study record in Tricefy since they will likely have a different study UID. Refer to the link below for instruction on adding DICOM to a study already in Tricefy.

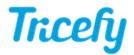

Instructions on adding DICOM files to an existing study